# Bit Bucket x'39'

Ed Jaffe, edjaffe@phoenixsoftware.com
Tom Conley, pinncons@rochester.rr.com
Aron Eisenpress, aron.eisenpress@cuny.edu
Mary Anne Matyaz, maryanne4psu@gmail.com
Sam Knutson, Samuel.Knutson@compuware.com

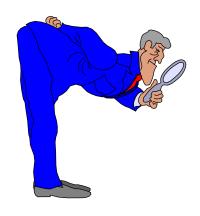

SHARE 132 Session 23895 Phoenix, AZ 15 Mar 2019

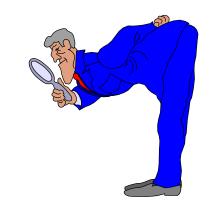

# IN THE BIT BUCKET

SHARE 76 SESSION O321 MARCH 1, 1991

BOB SHANNON
AETNA LIFE AND CASUALTY COMPANY
AETNA INFORMATION TECHNOLOGY
151 FARMINGTON AVENUE C14F
HARTFORD, CT 06156
(203)273-6891

CARL YOUNGREN
STATE OF CALIFORNIA
HEALTH AND WELFARE DATA CENTER
TECHNOLOGY DIVISION
1651 ALHAMBRA BLVD
SACRAMENTO, CA 95816
(916)739-7660

#### CSRCESRV

DATA COMPRESSION/EXPANSION SERVICE

INTRODUCED BY SPE UY90354 IN SP 3.1.0e

UTILIZES "RUN LENGTH ENCODING"
(RLE) ALGORITHM - MOST EFFECTIVE
FOR REPEAT CHARACTERS
INVOKED BY CSRCESRV MACRO

**ESA: MODULES IN PLPA** 

XA: SUPPORTS QUERY AND EXPAND

SERVICES ONLY

USE ESA VERSIONS OF MACLIB

AND MIGLIB

LOAD MODULE CSRCEXA

USE VECTOR OPERAND FOR EPA

CSRCESRV DOES NOT PROVIDE A RECOVERY ROUTINE

# Coffee Has Gotten Expensive (Ed Jaffe)

# Coffee Has Gotten Expensive

- In 2016, it was reported that Oracle was looking for ways to spin their ownership of Java® into more revenue for the company.
- In June 2018, they announced that beginning in January 2019, they would no longer provide free security updates to Java 8, and that you may incur a licensing cost if you are using Java in a commercial environment.
- If you downloaded your Java SE binary from Oracle.com (under Java's Binary Code License, BCL) and are using it in any of your products, devices, or platforms for commercial purposes or within your business, then you are affected by this change in policy.
- Their price list shows commercial licenses for Java SE Advanced and Java SE Suite are \$5000/core and \$15000/core respectively.
- At work our Intel NUC PCs have four hyperthreaded cores EACH!
- · Do the math!

#### What About IBM Products and Middleware?

- "... customers who use the IBM SDK or JRE bundled with their IBM product (for example, WebSphere, Netcool, MQ), including Java SDKs/JREs for Windows, macOS, and Solaris, are not affected by Oracle's announcement, provided that the IBM Java SDK/JRE is used solely in the context of operating the product. Customers who use the IBM Java SDK/JRE on their Power, LinuxOne, IBM i, and z/OS platforms are also not affected by Oracle's changes."
- "For those who need enterprise-grade support for some or all of their Java deployments, IBM offers IBM Runtimes for Business (at a low cost), allowing you to raise tickets and get help in resolving issues discovered in or with the Java runtime. IBM Runtimes for Business also provides industry-leading monitoring capabilities for Java running in your server environments."

#### Alternatives?

- The AdoptOpenJDK community makes available Java binaries that are free to use in both personal and commercial environments, and receive free security updates through a collaborative effort by the community at OpenJDK.
- OpenJDK with Eclipse OpenJ9 uses the cloud-, server-, and workstation-optimized JVM from IBM and is available for Linux® on x86-64 and other architectures like IBM Power® and System/390®, Windows™, and macOS®.
- This IBM blog published in January called "OpenJDK with Eclipse OpenJ9: No worries, just improvements" is worth a read.
  - <a href="https://developer.ibm.com/blogs/openjdk-with-eclipse-openj9-no-worries-just-improvements/">https://developer.ibm.com/blogs/openjdk-with-eclipse-openj9-no-worries-just-improvements/</a>
- For Eclipse-based Java development on PC intended for deployment on z/OS (via Open Liberty & Tomcat), we are now standardized on the OpenJDK freely available for download from IBM's developer site.

# AREADing is Fundamental (Ed Jaffe)

- A recent disagreement on ASSEMBLER-LIST about the usefulness of AREAD/AINSERT prompted me to make what turned out to be a surprisingly controversial statement: "AREAD/AINSERT is arguably the most powerful single mechanism in all of HLASM. We use it \*everywhere\* to build tables and we've even created a sort of "compiler" that allows us to do wondrous things. I highly recommend its use!"
- I'll give one quick AREAD example.

#### AREAD instruction

The AREAD instruction assigns an arbitrary character string value to a SETC symbol.

The AREAD instruction has two formats. The first format lets you assign to a SETC symbol the character string value of a statement that is placed immediately after a macro instruction.

The AREAD instruction can only be used inside macro definitions.

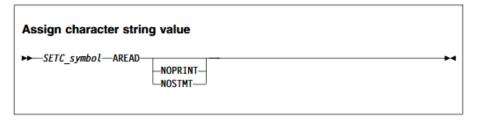

#### **AINSERT** instruction

The AINSERT instruction inserts records into the input stream. If it is used in a macro, the records are queued in an internal buffer until the macro generator has completed expanding the current outermost macro instruction. At that point the internal buffer queue is inserted into the input stream, so that it provides the next record or records. If AINSERT is used in open code, the buffer queue only contains one record, which is inserted immediately after the AINSERT instruction. An operand controls the sequence of the records within the internal buffer queue.

**Note:** You can place inserted records at either end of the buffer queue, the records are removed only from the front of the buffer queue.

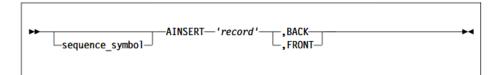

 Ordinarily, to build a static table in HLASM, you hand-code DC statements or you create a macro with a bunch of positional or keyword parameters to code them for you. Both ugly options.

```
ECPDSECT DSECT
                                   Command Processing Table
ECPCMD
               CL8
                                   Command text
         DS
                                  Length byte for command test
ECPCMDLN DS
              AL1
ECPSAFAC DS
                                  Required SAF access level
              AL1
ECPPRTYP DS
                                  Processing type
              AL1
                                  Flag Byte
ECPFLGS1 DS
              XL1
ECP10
         EQU
               0
                                   ..Placeholder
ECP1JLVL EOU
              x'80'
                                   ..Job Level Request
ECP1GLVL EOU
              x'40'
                                   ..Group Level Request
              X'20'
                                   .. Expand numeric suffix
ECP1NUMN EQU
                                  Request type
ECPRTYPE DS
              AL1
ECPROPT2 DS
              AL1
                                  Options bits
ECPROPT3 DS
                                  Options bits
              AL1
ECPACHAR DS
              CL3
                                  Action characters
ECPDESCR DS
               CL24
                                  Line command description
                                  Length of Command Table Entry
ECPLENTH EQU
              *-ECPDSECT
```

 You can instead write a macro that uses AREAD to read in a blankdelimited table, parse the terms, and generate the DC statements dynamically from that.

```
DC CL8'/',AL1(1,EJ$SAF0,0,ECP10+ECP10,EMRQT0,0,0),XL3'0',CL24' '
DC CL8'A',AL1(1,EJ$SAFUP,28,ECP10+ECP10,EMRQTALT,0,0),XL3'0',CL24'Alter'
DC CL8'BB',AL1(2,EJ$SAF0,4,ECP10+ECP10,EMRQTBRO,EMRFTGRP,0),X'00',CL2'B',CL24'ISPFBrowse'
DC CL8'BV',AL1(2,EJ$SAF0,4,ECP10+ECP10,EMRQTBRO,EMRFTGRP,0),X'00',CL2'V',CL24'ISPFView'
DC CL8'B',AL1(0,EJ$SAF0,4,ECP10+ECP1NUMN,EMRQTBRO,EMRFTGRP,0),XL3'0',CL24'Browse'
```

- Start with a common inner macro that parses blank-delimited terms.
- This macro, called PhnxParsTerm removes the next word from a variable called &PhnxStmt and places it in variable &PhnxTerm.

```
MACRO ,
&LABEL
          PhnxParsTerm ,
          GBLC
               &PhnxStmt,&PhnxTerm
&PhnxTerm SETC
         ANOP
.Search
                ('&PhnxStmt' LE ' ').NullStmt .Branch if null
          AIF
                ('&PhnxStmt'(1,1) GT '').Found .Branch if found
          AIF
                '&PhnxStmt'(2,*)
                                                 .Shift off blank
&PhnxStmt SETC
          AGO
                .Search
                                                 .Continue search
         ANOP
. Found
&PhnxTerm SETC
                '&PhnxStmt'
                                                 .Set term
                INDEX('&PhnxStmt',' ')
          SETA
                                                 .Search for blank
&I1
                                                 .Branch if no blank
          AIF
                (&I1 EQ 0).NullStmt
&PhnxTerm SETC
               '&PhnxStmt'(1,&I1-1)
                                                 .Set term substring
                '&PhnxStmt'(&I1,*)
&PhnxStmt SETC
                                                 .Advance past term
          MEXIT ,
                                                 .Exit
.NullStmt ANOP
&PhnxStmt SETC
                                                 .Set stmt = null
                                                 .Exit
          MEND
```

 Armed with that primitive, you then author macros that generate your tables. For example:

```
MACRO ,
&LABEL
            ECPGEN &TYPE
                 &PhnxStmt,&PhnxTerm
&LABEL
            DC
. ARead
            ANOP
                                                .Read a line of input
&PhnxStmt
            AREAD
                 INDEX('&PhnxStmt','ECPGEN') .Search for END
&I1
            SETA
            AIF
                  (&I1 GT 0).Finish
                                                .Branch if no more
            PhnxParsTerm .
                                               .Parse a term
                  ('&PhnxTerm' EQ '').ARead .Branch if null
            AIF
                  ('&PhnxTerm'(1,1) EQ '*').ARead .Branch if comment
            AIF
            SETC
                 '&PhnxTerm'
&Cmd
                                                .Set command
            PhnxParsTerm ,
                                                .Parse a term
&Saf
            SETC
                 '&PhnxTerm'
                                                .Set SAF access
            PhnxParsTerm .
                                                .Parse a term
            SETC
                  '&PhnxTerm'
                                                .Set process type
&Proc
            PhnxParsTerm ,
                                                .Parse a term
                                               .Set object level
&Lv1
            SETC
                 '&PhnxTerm'
            PhnxParsTerm ,
                                                .Parse a term
                 '&PhnxTerm'
                                                .Set request type
&Req
            SETC
            PhnxParsTerm ,
                                                .Parse a term
&Opt2
                                                .Set options bits
            SETC
                 '&PhnxTerm'
```

```
PhnxParsTerm ,
                                                .Parse a term
&Opt3
            SETC '&PhnxTerm'
                                                .Set options bits
            PhnxParsTerm .
                                                .Parse a term
                 '&PhnxTerm'
&Achar
                                                .Set action characters
                                                .Parse a term
            PhnxParsTerm ,
&Help
            SETC
                  '&PhnxTerm'
                                                .Set help text
&Extra
            SETC
                  '&PhnxStmt'
                                                .Set remaining text
... (macro processing of the terms if necessary)
               CL8'&Cmd. '
                                    Command text
                                    EXecuted compare length
               AL1(&I1)
         DC
               AL1 (EJ$SAF&Saf)
                                    SAF access
               AL1 (&Proc)
         DC
                                    Processing type
               AL1(ECP1&Lvl+ECP1&C1) Object level
         DC
               AL1 (EMRQT&Req)
                                    Request type
... (other processing)
               CL24'&Help. '
                                    Help text
            AGO
                   .ARead
                                                .Read next input line
.Finish
            ANOP
&LABEL.# EQU
               (*-&LABEL)/ECPLENTH Number of table entries
               XL4'FFFFFFF'
                                    Set end of table indicator
            MEXIT ,
            MEND ,
```

Then code your tables using free-format blank-delimited structure.

```
CMDTBL ECPGEN START
*Cmd Sf Pr Lvl Req Opts2 Opts3 Actions
                                             Help
        0 0
                0
                    0
      0
                          0
                                XL3'0'
     UP 28 0 ALT 0
                          0
                                XL3'0'
                                             Alter
     0 4 0
             BRO FTGRP 0
                                X'00',CL2'B' ISPFBrowse
BB
     0 4 0
                                X'00',CL2'V' ISPFView
BV
             BRO FTGRP 0
     0 4 0
B#
                BRO FTGRP 0
                                XL3'0'
                                             Browse
    (many more commands)
      ECPGEN END
```

#### The assembled code

```
+CMDTBL
             DC.
                    0D
     Sf Pr Lvl Req Opts2 Opts3 Actions
                                                  Help
-*Cmd
          0
                                    XL3'0'
       0
             0
                       0
                             O
+CMDTBL X61D DC CL8'/ '
                                      Command text
                AL1(1)
                                      EXecuted compare length
          DC
                AL1 (EJ$SAF0)
          DC
                                      SAF access
                                      Processing type
                AL1(0)
          DC
                AL1 (ECP10+ECP10)
                                        Object level
          DC
                AL1 (EMROT0)
                                      Request type
          DC
                AL1(0)
                                      Options bits
          DC
                AL1(0)
                                      Options bits
          DC
                XL3'0'
          DC
                                      Action characters
                CL24''
          DC
                                      Help text
       UP 28 0
                                    XL3'0'
                   ALT 0
                                                 Alter
+CMDTBL A DC
                CL8'A'
                                      Command text
                AL1(1)
                                      EXecuted compare length
          DC
                AL1 (EJ$SAFUP)
          DC
                                      SAF access
          DC
                AL1 (28)
                                      Processing type
                AL1 (ECP10+ECP10)
                                        Object level
          DC
          DC
                AL1 (EMRQTALT)
                                      Request type
                AL1(0)
                                      Options bits
          DC
                AL1(0)
                                      Options bits
          DC
                XL3'0'
                                      Action characters
          DC
          DC
                 CL24'Alter '
                                      Help text
```

```
0 4 0
                  BRO FTGRP 0
                                   X'00', CL2'B' ISPFBrowse
- BB
+CMDTBL BB DC
                CL8'BB'
                                      Command text
                AL1(2)
                                      EXecuted compare length
          DC
                AL1 (EJ$SAF0)
          DC
                                      SAF access
                AL1(4)
                                      Processing type
          DC
          DC
                AL1 (ECP10+ECP10)
                                        Object level
          DC
                AL1 (EMRQTBRO)
                                      Request type
          DC
                AL1 (EMRFTGRP)
                                      Options bits
                AL1(0)
                                      Options bits
          DC
                X'00',CL2'B'
          DC
                                      Action characters
          DC
                CL24'ISPFBrowse '
                                      Help text
 BV
          4 0
                   BRO FTGRP 0
                                   X'00',CL2'V' ISPFView
+CMDTBL BV DC
                CL8'BV'
                                      Command text
                AL1(2)
          DC
                                      EXecuted compare length
                AL1 (EJ$SAF0)
                                      SAF access
          DC
                AL1(4)
                                      Processing type
+
          DC
                AL1 (ECP10+ECP10)
                                        Object level
          DC
          DC
                AL1 (EMRQTBRO)
                                      Request type
          DC
                AL1 (EMRFTGRP)
                                      Options bits
                AL1(0)
                                      Options bits
          DC
                X'00',CL2'V'
                                      Action characters
          DC
          DC
                CL24'ISPFView '
                                      Help text
    (many more commands)
        ECPGEN END
+CMDTBL#
          EQU
                 (*-CMDTBL)/ECPLENTH Number of table entries
          DC
                XL4'FFFFFFFF'
                                      Set end of table indicator
```

# ISPF Crazy With Some CUCI Usermods Like These (Tom Conley)

#### ISPF is Dead....

- IBM's investment in ISPF has been steadily dwindling
- z/OS V2R1 had 5 pages of enhancements
- z/OS V2R2 had 3 pages of enhancements
- z/OS V2R3 had two line items
- z/OS V2R4 Preview?
  - ISPF Upper Case function for Japanese clients (available for V2R3)
  - Withdrawal of ISPF Workstation Agent (WSA) after V2R4
- ISPF is no longer strategic for IBM
- z/OSMF strategic platform going forward for sysprogs
- IBM Developer for z Systems Enterprise Edition strategic platform for developers
- Future enhancements to ISPF likely limited to infrastructure support (e.g. 8-character TSO id support)

#### LONG LIVE ISPF!!

- In August 2017, I began to work on user-driven ISPF enhancements
- CBT Usermod Collection for ISPF (CUCI) was born
- Download File967 at http://www.cbttape.org
- All enhancements via usermod, no manual hacks allowed
- First release V1RO delivered on 11/16/2017, small proof of concept
- Satisfied two RFE's
  - RFE 112749 Update ISPCMDS table entries for Minimum TRUNC values (e.g. UDLIST should be 3)
  - RFE 112745 Add DSL as a synonym for the DSLIST command
- Created ISPCMDS table member with abbreviated commands

#### Default ISPCMDS

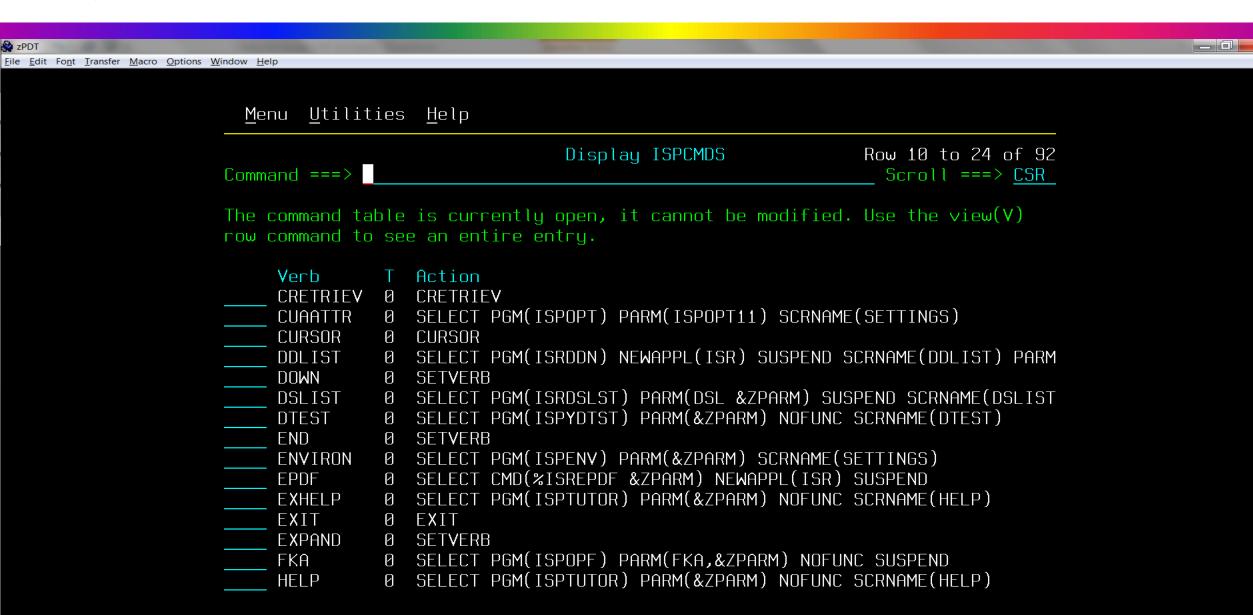

а

## Updated ISPCMDS

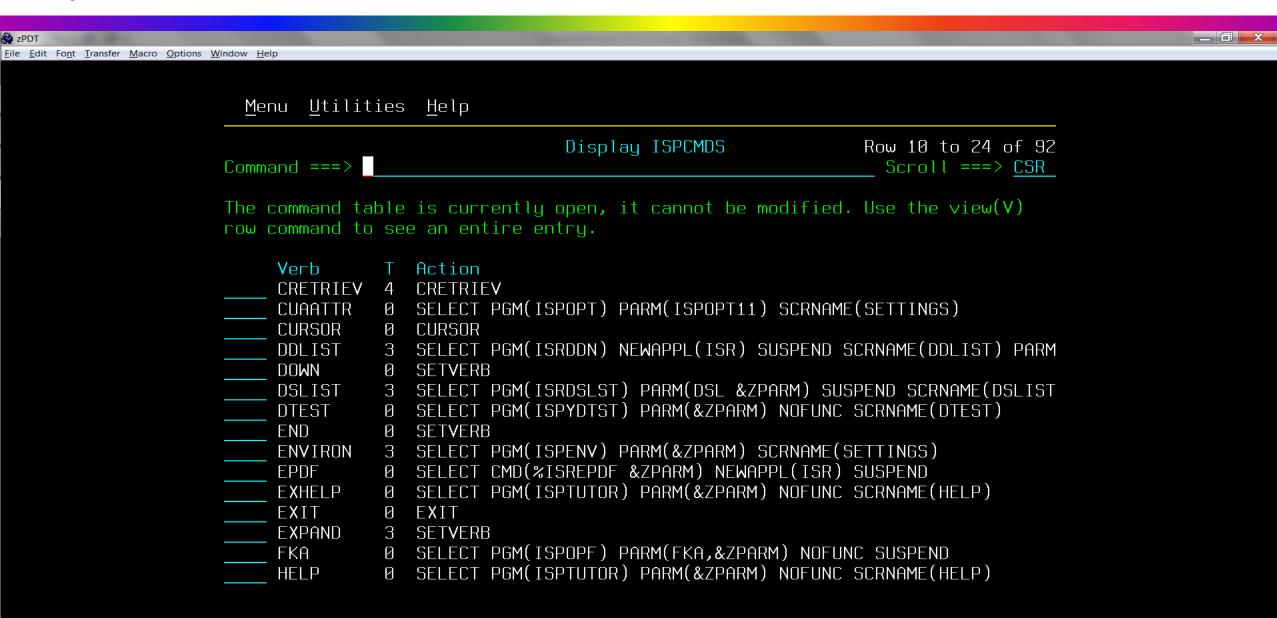

а

### ISPCMDS Usermod (No Hacks Allowed!)

```
//IBMUSERU JOB 'IBMUSER', CLASS=A, NOTIFY=&SYSUID,
              MSGCLASS=X, REGION=OM, TIME=NOLIMIT, MSGLEVEL=(1,1)
//**************************
//APPLYUM EXEC PGM=GIMSMP
//SYSPRINT DD SYSOUT=*
//SMPCSI DD DISP=SHR, DSN=yourhlq.GLOBAL.CSI <=== YOUR ISPF CSI
//CBTFILE DD DISP=SHR, DSN=yourhlq. CBT. FILE 967 <=== CBT FILE
//SMPCNTL DD *
SET BDY (GLOBAL).
  RECEIVE S (UMISPCM) SYSMODS.
SET BDY(target). /* <=== YOUR TARGET ZONE */
  APPLY S (UMISPCM) CHECK.
  APPLY S (UMISPCM).
/*
//SMPPTFIN DD DATA, DLM=@@
++USERMOD (UMISPCM) REWORK (20173190). /*<=== RESET REWORK IF NEEDED */
++VER (Z038) FMID(HIF7R02). /*<=== YOUR ISPF FMID (ADD PRE IF NEEDED)*/
++TBLENU(ISPCMDS) DISTLIB(AISPTENU) TXLIB(CBTFILE).
@ @
```

#### CUCI Release V1R1

- During 2018, attempted two other ISPF enhancements (and 1 z/OS)
  - RFE 128561 ISPF OPT 3.4 block delete commands should delete VSAM cluster, and bypass DATA and INDEX components without stopping
  - RFE 120120 ISPF 3.17 Should Reset UID on Exit Back to User UID from SU
  - RFE 102407 ISPF UDLIST for reset to users default UID on exit (same as above RFE 120120)
  - Modified ISHELL to reset user's default UID on exit (z/OS usermod)
- Experienced multiple coding difficulties
- Finally delivered on 12/24/2018 (My 2018 Christmas gift to you)

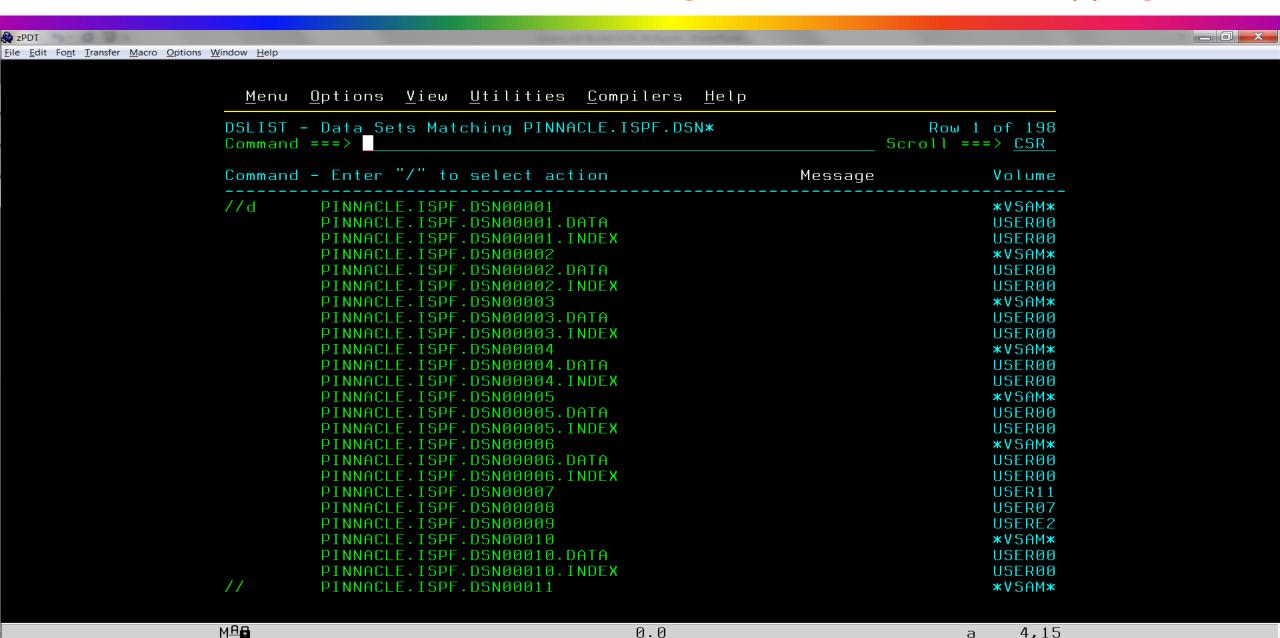

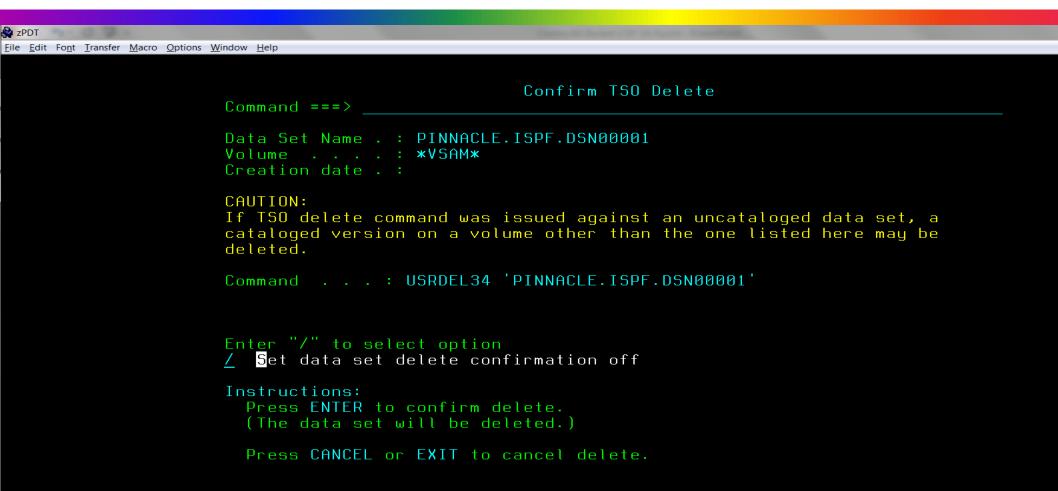

м₽₽

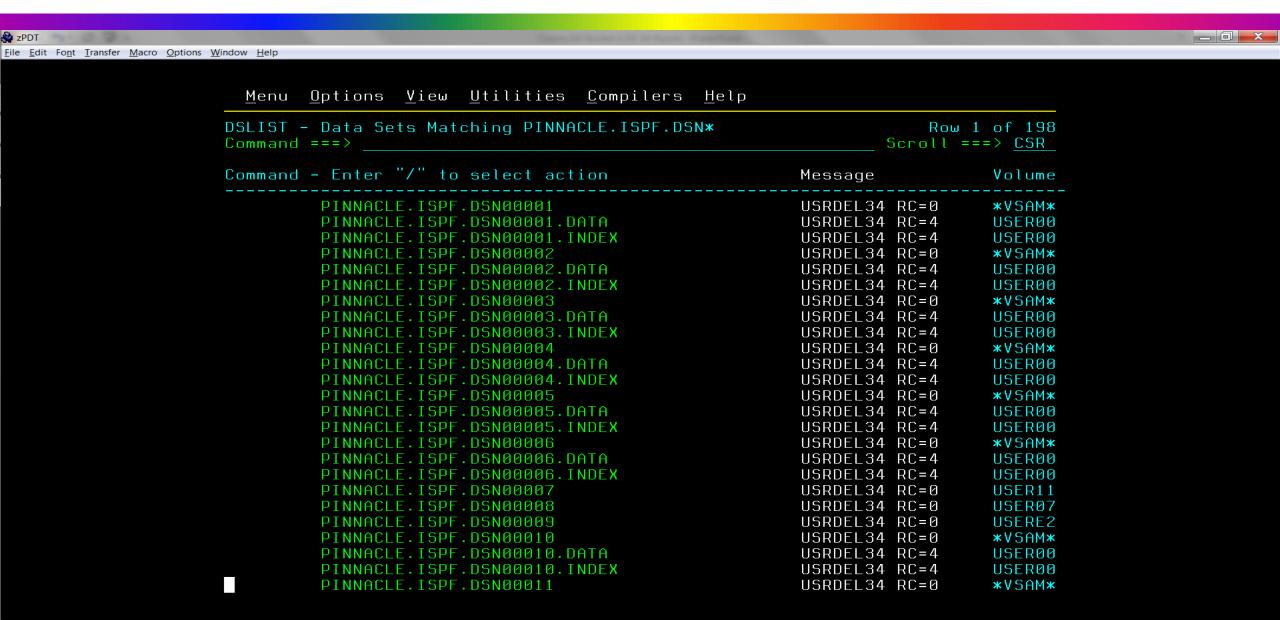

м₽₽

- Rexx exec USRDEL34 invokes IDCAMS and suppresses messages
- Any errors from IDCAMS set RC=4 to bypass ISPF error handling
- Note RC=4 for DATA and INDEX components
- Panel ISRUDSLO ignores errors, bypasses dataset, and continues
- RACF and I/O errors will also be bypassed
- · After block delete, issue REFresh command to see updated list

Panel Rexx in ISRUDSLO )PROC injecting USRDEL34 command

```
do i = 1 to #lines
  endpos = i * 80
   startpos = endpos - 79
  parse var zdata begzdata =(startpos) scrnline =(endpos) rstzdata
  parse upper var scrnline 1 attr 2 command 6 13 rstline
  if command = '//D ' then
     zdata = begzdata ||,
             attr ||,
             '//USRDEL34 ' ||,
             rstline ||,
             rstzdata
```

end

Panel Rexx in ISRUDSLO )INIT to bypass errors on DELETE

```
do i = 1 to #lines
  <snip>
  parse var zdata begzdata =(startpos) scrnline =(endpos) rstzdata
  parse upper var scrnline 1 attr 2 command 11 rstline
  if command = 'USRDEL34' then
      do
         zdata = begzdata ||,
                 attr ||,
                   ' 11,
                 rstline
                          11,
                 rstzdata
         usrdlbyp = 'BYPASS'
         leave i
      end
 end
```

If "bypass" flag is set, simulate enter to continue processing

```
IF (&USRDLBYP = 'BYPASS')
.MSG = ''
.RESP=ENTER
```

#### ISPF 3.17 Reset UID to Default on Exit

```
/* The following code is added to ensure that the UID is reset to the */
/* user's default UID upon exit from 3.17. This is necessary if the
/* user entered SUPERUSER mode while in 3.17.
                                                   */
IF (.RESP = 'END')
  *REXX(ZINIUID ZEUID)
  call syscalls('ON')
  address syscall 'seteuid' ziniuid
  address syscall 'getuid'
  zusruid = retval
  address syscall 'geteuid'
  zeuid = retval
  *ENDREXX
```

#### CUCI Release V1R2

- Release V1R2 delivered on 01/28/2019
  - RFE 122097 ISPF EDIT highlighting for FORTRAN
  - RFE 117386 ISPF EDIT highlighting for SQL
  - RFE 79228 ISPF EDIT highlighting for SQL
  - RFE 57717 ISPF EDIT highlighting for SQL
  - RFE 37007 ISPF EDIT highlighting for SQL
  - RFE 107568 ISPF EDIT highlighting for CARLa
  - RFE 83017 ISPF EDIT highlighting for shell script
  - RFE 83016 ISPF EDIT highlighting for Java
  - RFE 112741 Simplify UNIX file access in ISPF by prepending current Unix directory to filename for COMPARE, COPY, CREATE, and REPLACE commands (BROWSE, EDIT, and VIEW require member names and continue to issue "Invalid member name" error message)

### EDIT Highlighting for Java, SQL, etc!

- At SHARE in San Jose, my life changed
- Pedro Vera presented <u>Customizing the ISPF HILITE Command</u>
- Pedro showed how to manipulate EDIT data for highlighting
- Block DELETE code showed me how to manipulate panel dynamic area
- Armed with Pedro's ground-breaking work and block DELETE code, language highlighting was doable
- Discovered that reliable keyword highlighting requires blank delimiters
- All special characters converted to blanks (attributes, parens, etc.)

## EDIT Highlighting for Java, SQL, etc!

#### Modified ISREDDE2 edit panel to support new HIGHLITE command

To use extended language highlighting, issue HILITE OTHER command then issue the HIGHLITE command with the following syntax:

HIGHLITE language | OFF

language = CARLA | FORTRAN | JAVA | PYTHON | RUBY | SHELL | SQL
OFF turns off extended language highlighting.
HIGHLITE BRACE toggles brace highlighting on and off.
HIGHLITE BRACKET toggles bracket highlighting on and off.
HIGHLITE DISPLAY | DISP shows current state of HIGHLITE options.
HIGHLITE HELP | ? displays this HELP text.

Note: NULLS ON ALL causes some keywords to remain unhighlighted.

NULLS ON STD allows all keywords to be highlighted.

Issue NULLS ON STD if not seeing all keywords highlighted.

### HIGHLITE JAVA, BRACKET, and BRACE

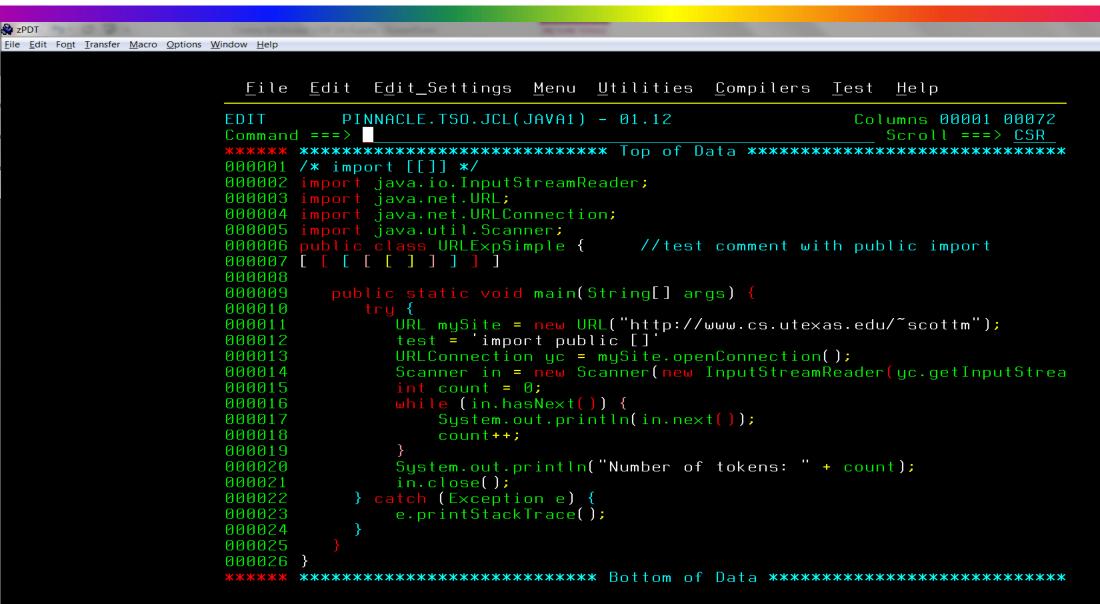

а

# HIGHLITE SQL

<u>File Edit Font Transfer Macro Options Window Help</u>

zPDT

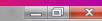

File Edit Edit\_Settings Menu Utilities Compilers Test Help EDIT PINNACLE.TSO.JCL(SQL2) - 01.00 Columns 00001 00072 Command ===> Scroll ===> CSR 000001 /\* This query below is commented so it won't execute\*/ 000002 /**\*** 000003 SELECT item FROM Orders 000004 WHERE date ALL = (SELECT Order\_ID FROM Orders 000005 WHERE quantity > 50) 000006 **\*/** 000007 000008 /\* the sql query below the will be executed 000009 ignoring the text after "--" 000010 **\*/** 000011 000012 SELECT item -- single comment 000013 FROM Orders -- another single comment 000014 WHERE id 000015 ALL = (SELECT ID FROM Orders 000016 WHERE quantity > 25) 

а

# EDIT Highlighting for Other Languages

- EDIT highlighting for other languages is now easily possible
- USRHILIT exec is easy to modify to add languages
- In addition to RFE languages, Ruby and Python also added to V1R2
- · Lua, Swift, JavaScript are in plan to be added shortly
- Perl has over 1000 keywords, so any volunteers?

# EDIT Highlighting for Other Languages - Modify USRHILIT

- USRHILIT modifications to add languages
  - Modify kw.0 variable for number of keywords

```
when (usrhilng = 'CARLA') then
  do
  kw.0 = 46
```

Add array blank-delimited keywords

```
kw.1 = ' ALLOCATE '
kw.2 = ' BDAMQSAM '
```

Add array for default attribute string (what HILITE OTHER gives you)

```
atr.1 = 'DDDDDDDD'
atr.2 = 'DDDDDDDD'
```

Add array for color attribute string (color for corresponding keyword)

```
clr.1 = 'RRRRRRRR'
clr.2 = 'RRRRRRRR'
```

# EDIT Highlighting for Other Languages - Modify USRHILIT

- USRHILIT modifications to add languages (cont'd)
  - Add code to process any language-specific comments
  - This code processes '//' comments for Java

```
compos = pos('//',linedata)
if compos > 0 then
   do
      compend = compos + 2
      parse var shaddata = (compos) comshad = (compend)
      if comshad <> 'QQ' & comshad <> 'CC' then
         zshadow = overlay(,
                    copies('C', zwidth - compos),,
                    zshadow,,
                    totchar+compos, zwidth - compos)
end
```

- Modified ISREDDE2 edit panel to prepend path
- No longer necessary to type full USS pathname for above commands

```
parse upper var zcmd zcmd1u zcmd2u
parse var zcmd zcmd1 zcmd2
if ((zcmd1u = 'COPY'
     zcmd1u = 'COMPARE' |,
     zcmd1u = 'COMP' | ,
     zcmd1u = 'CREATE' |,
     zcmd1u = 'CRE'
     zcmd1u = 'REPLACE' |,
     zcmd1u = 'REPL') &,
    (zpthnm <> ''
     substr(zcmd2,1,1) <> '/')) then
   zcmd = zcmd1 zpthnm || '/' || zcmd2
```

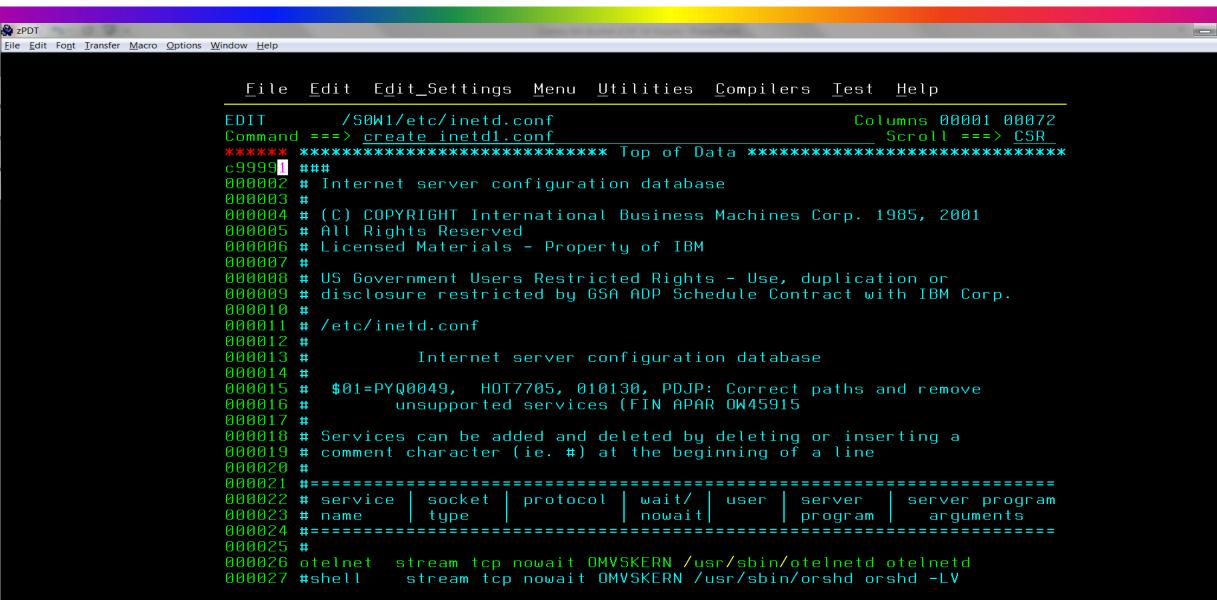

мдд

а

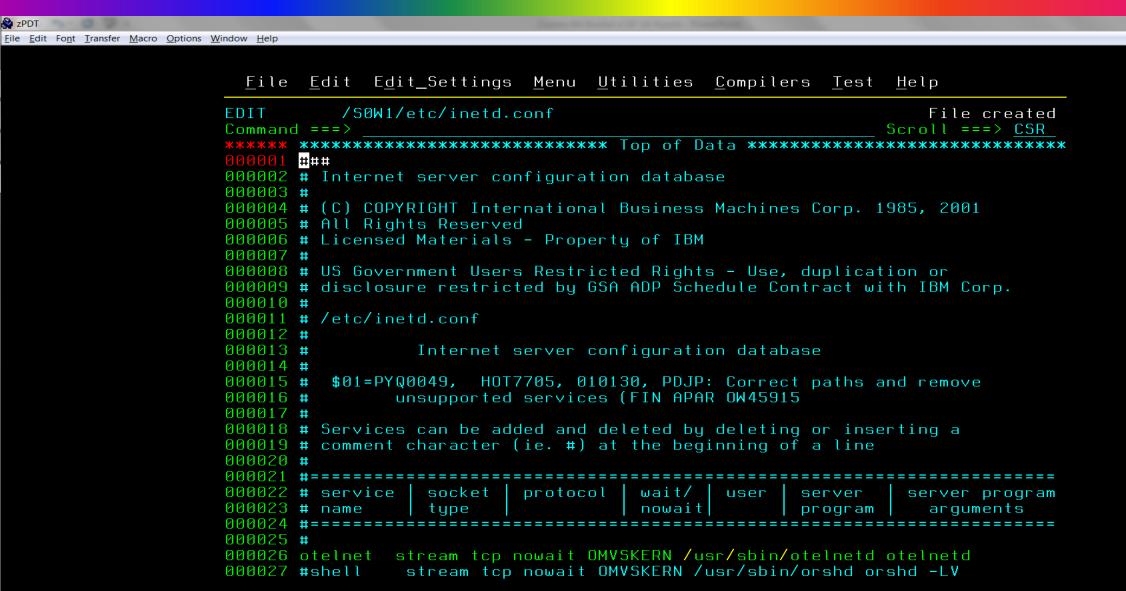

0.2

A a

6,9

мдд

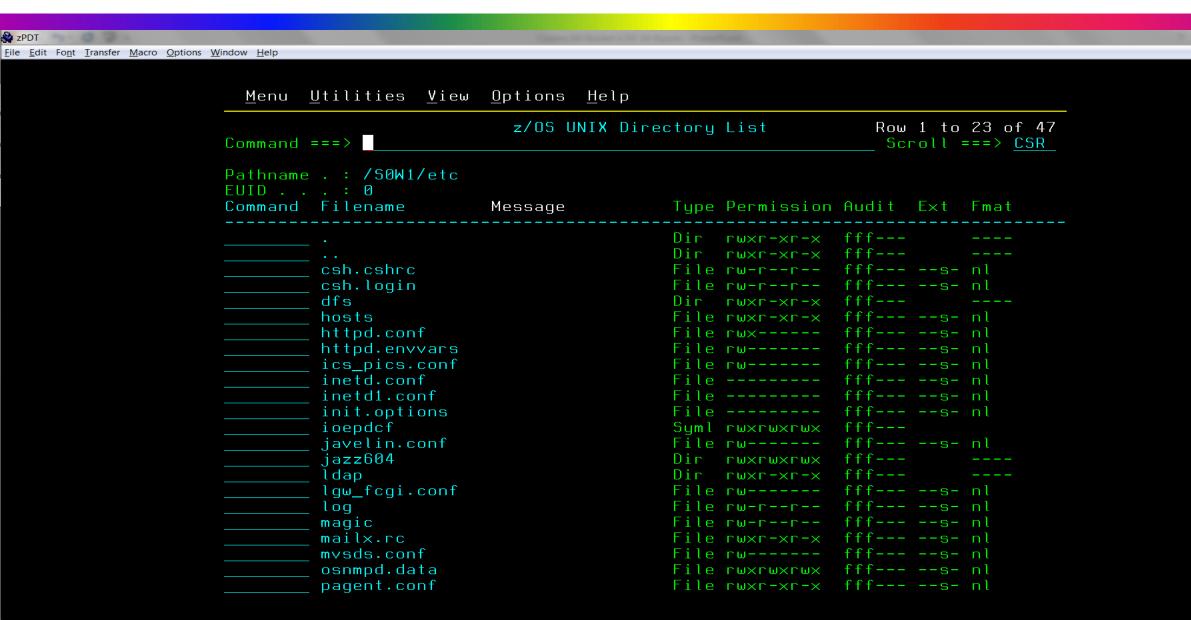

м₽₽

#### **PDSEGEN**

- Lionel Dyck's PDSEGEN another good example of user-driven code
- ISPF unlikely to duplicate function available in PDSEGEN
- If you want to use PDSE Member Generations, you need PDSEGEN
- PDSEGEN surfaced numerous PDSE Member Generation bugs
- You can download PDSEGEN here
- Other products that support PDSE Member Generations
  - IBM Dataset Commander
  - CA-PDSMAN
  - Mackinney SimpList

# A Manual for Manual Tape (Aron Eisenpress)

# Fun with a DFsms MTL (Manual Tape Library) ... and JES3

- Technology refresh with a datacenter move... what could possibly go wrong?? Well, here's the tape drive part.
- No ATL in the new datacenter the Powers That Be chose to save some \$\$ and put in rack-mount drives. We'll set them up as non-DFsms-managed, ok?
- EDG8121D ENTER VOLUME AND REPLY "RETRY" OR "CANCEL"
- DFrmm not happy. Me not happy either. But I don't want to delete the tapes from DFrmm and lose their history.
- So... we'll set them up as an MTL. It's actually similar to the ATL setup we had before, but you make up a LIBRARY-ID.
- It works partly, but JES3 has trouble allocating the drives.
- Duh! I have to define the MTL to JES3. Doc a bit hard to find.

# Fun with a DFsms MTL (Manual Tape Library) ... and JES3

- IAT3606 SETNAME LGD359N HAS NOT BEEN DEFINED AS AN MVS UNITNAME \*\*ERROR\*\*. Huh??
- LGD359N is the correct esoteric for our drives, but HCD doesn't generate these esoterics for MTL drives. It did for ATL drives!
- Modify IATINMD so IAT3606 isn't an error-level message. Proceed.
- No setup messages. I need setup messages!
- Modify IATMDSL so it doesn't set the "defer mount" flag for an MTL drive. Works.
- There is joy. Users happy. Operations happy. Me happy.
   But I wonder... did anyone ever set up an MTL with JES3????

At Your Discretion
(Mary Anne Matyaz)

# Once upon a time, Cheryl Watson said 'Don't use discretionary'

- Long ago and far away...\*everyone\* used Cheryl's quickstart WLM policy
- The Setting:
  - A small shop
  - Added a couple new address spaces, Zen monitoring. They were not wlm classified so they fell into STCLO.
  - That looked ok to me. Some would argue that a monitor should be the highest in the system, but that's not my issue here. They were STC's and they went into STCLO.
- The problem was:
  - STCLO is discretionary. I can't imagine an STC being discretionary. To me, only totally lowlife batch should be discretionary.
  - I am not a performance person

# My WLM Policy probably dates to 1995

#### For further reading:

C. Watson, "WLM Classification," "A Quickstart Policy," and "WLM Measurements," Cheryl Watson's TUNING Letter, May/June 1995.

C. Watson, "How to Set Velocities," Cheryl Watson's TUNING Letter, 1996, #3.

IBM, "WLM Performance Studies," GG24-4352.

| Workload | Service Class     | Imp | Response Type                   | Goal                  |  |
|----------|-------------------|-----|---------------------------------|-----------------------|--|
| SYSTEM   | SYSTEM            |     | System goal                     |                       |  |
| SYSTEM   | SYSSTC            |     | System goal                     |                       |  |
| SYSTEM   | SYSOTHER          |     | Discretionary                   |                       |  |
| ONLINE   | ONLPRD            | 1   | Velocity                        | 50%                   |  |
| ONLINE   | ONLTST            | 5   | desc.                           |                       |  |
| STC      | STCMD             | 3   | Velocity                        | 30%                   |  |
| STC      | STCLO             |     | Discretionary                   |                       |  |
| TSO      | TSOPRD - Period 1 | 2   | Percentile response             | 80% < .5 sec          |  |
|          | - Period 2        | 3   | Percentile response             | 80% < 2.0 sec         |  |
|          | - Period 3        | 5   | Percentile response or Velocity | 50% < 10.0 sec<br>35% |  |
| PRDBAT   | PRDBATHI          | 2   | Velocity                        | 30%                   |  |
| PRDBAT   | PRDBATLO          |     | Discretionary                   |                       |  |
| ONLINE   | ONLPRDHI          | 1   | Percentile response             | 80% < .5 sec          |  |
| ONLINE   | ONLPRDMD          | 2   | Percentile response             | 80% < 3 sec           |  |
| ONLINE   | ONLPRDLO          | 3   | Percentile response             | 50% < 10 sec          |  |
| TSTBAT   | TSTBATHI          | 3   | Percentile response             | 90% < 10 min          |  |
| TSTBAT   | TSTBATMD          | 4   | Percentile response             | 80% < 30 min          |  |

### Cheryl reports on an apar related to discretionary

•

https://watsonwalker.com/cheryls-list-17-december-10-1998/

 "My report from SHARE includes a description of the OS/390 R6 change in WLM that will prevent discretionary work from being shut out while other work is overachieving its goals;"

### The problem

- STCLO address spaces not running
- We saw that STCLO was discretionary
- Changed one to STCMED and it took off
- Opened a PMR with WLM
- Luckily we got Laura! She rocks!
- Warning! The next section is a cliffhanger. I never answered a lot of my questions.

How much is too much?
(Mary Anne Matyaz)

#### Storage Shortages

- Raise your hand if you haven't been in a storage shortage
- The setting:
  - -Day before a z14 upgrade weekend. (Cause that's when stuff happens)
- STCLO not running
- PMR open with Websphere on storage creep and WLM on discretionary
- Did not pick up that the two were related

#### D ASM, SCM

- IEE200I 19.02.50 DISPLAY ASM 228 e
- TYPE FULL STAT DEV DATASET NAME
- PLPA 2% OK 1016 PAGE.OS08R1.PLPA
- COMMON 0% OK 1017 PAGE.OS08R1.COMMON
- LOCAL 0% OK 125D PAGE.OS08R1.LOCAL0
- LOCAL 0% OK 125F PAGE.OS08R1.LOCAL7
- LOCAL 0% OK 125E PAGE.OS08R1.LOCAL6
- SCM 72% OK N/A N/A
- PAGEDEL COMMAND IS NOT ACTIVE

#### From Laura at IBM WLM Support:

- Internally, when the percent of aux slots in use is 65 or greater, MPLs for discretionary will be lowered and SRM won't consider raising MPLs for discretionary until the aux storage usage drops below 63%.
- Laura pointed us to the offending storage hog, which we cancelled, and the shortage was relieved.
- On to the post mortem

# From Init and Tuning Reference on page=

- https://www.ibm.com/support/knowledgecenter/en/SSLTBW\_2.3.0/c om.ibm.zos.v2r3.ieae200/pageparm.htm
- Page space shortage: Two warning messages appear when the system resources manager (SRM) detects a shortage of page space, the first when 70% of the available local paging space including SCM, if any has been allocated, and the second when 85% has been allocated. SRM reacts to the situation by preventing the creation of new address spaces. That is, new "start initiator" commands (\$SInn), LOGONs, MOUNT commands, and START commands for system tasks that run in their own address spaces do not work. Upon receipt of these messages, you can add paging space

#### SYSLOG

```
2018304 05:54:01.64
                        00000090
                                  IRA205I 50% AUXILIARY STORAGE ALLOCATED
2018304 07:54:01.81
                        00000090
                                  IRA205I 53% AUXILIARY STORAGE ALLOCATED
2018304 09:53:59.96
                        00000090
                                  IRA205I 55% AUXILIARY STORAGE ALLOCATED
2018304 11:54:00.10
                        00000090
                                  IRA205I 56% AUXILIARY STORAGE ALLOCATED
2018304 13:54:00.24
                        00000090
                                  IRA205I 57% AUXILIARY STORAGE ALLOCATED
                                  IRA205I 60% AUXILIARY STORAGE ALLOCATED
2018305 07:54:01.89
                        00000090
2018305 13:54:00.30
                        00000090
                                  IRA205I 63% AUXILIARY STORAGE ALLOCATED
```

- IRA205I nn% AUXILIARY STORAGE ALLOCATED
- Explanation
- The system has allocated more than 50% of all available slots in the auxiliary storage paging space (paging data sets and storage-class memory) If the system stays above the warning level, the message gets reissued all two hours.

#### IRA205i

- http://www-01.ibm.com/support/docview.wss?uid=isg10A54554
- OA54554: IRA205I IS ISSUED WHEN ALLOCATION IS BELOW THE DOCUMENTED 50%
- reissued every two hours until the percentage of auxiliary storage slots in use drops below 48%.
- 2/26/18

# Other possible messages

- IRA265I 50% OF LOCAL PAGE DATA SET SPACE IS ALLOCATED
- Explanation: The system has allocated 50% of all available auxiliary storage slots in the local page data sets. This message is issued only when Storage Class Memory (SCM) is configured.
- IRA260E LOCAL PAGE DATA SET SHORTAGE
- Explanation: The system detected a shortage of available auxiliary storage slots in the local page data sets. This message is issued when at least 70% of all available auxiliary storage slots on the local page data sets are in use, and Storage Class Memory (SCM) is configured.
- IRA250I nn% OF STORAGE-CLASS MEMORY IS ALLOCATED
- The system detected high usage of the available slots in storage-class memory (SCM). This message is issued when at least 80% of all available SCM slots in the system are in use.

 There is a health check. I cannot find in the syslog any where that it tripped.

- CHECK (IBMASM, ASM LOCAL SLOT USAGE)
- SYSPLEX: ABC SYSTEM: ABC1
- START TIME: 11/06/2018 08:39:48.560590
- CHECK DATE: 20120120 CHECK SEVERITY: MEDIUM-DYNAMIC
- CHECK PARM: THRESHOLD (30%)
- ILRH0106I Slot usage on all local page data sets is below the usage
- warning threshold of 30%.

• END TIME: 11/06/2018 08:39:48.560666 STATUS: SUCCESSFUL

# What I thought I'd get...

- IRA200E
- AUXILIARY STORAGE SHORTAGE
- Explanation
- The system detected a shortage of available slots in the auxiliary storage paging space. This message is issued when at least 70% of all available auxiliary storage slots in paging data sets and storageclass memory in the system are in use.
- IRA200E AUXILIARY STORAGE SHORTAGE
- IRA204E 19% AUXILIARY STORAGE ALLOCATED TO SSHD1 IRA204E 19% AUXILIARY STORAGE ALLOCATED TO SSHD2 IRA204E 02% AUXILIARY STORAGE ALLOCATED TO SMSPDSE

# What's the moral of the story?

- Add more local page datasets?
- Add more SCM?
- Get rid of websphere? ©
- 50, 63, 70, 85
- Doublecheck your discretionary.
- Doublecheck your message automation
- CBT 518 Sam Knutson's Aux Boost. Nope, only for shortage

XMI with my little eye
(Sam Knutson)

#### **Xmit**

- TSO TRANSMIT was originally used to send files from one system to another via NJE and still can but is more commonly used to create disk files which are then moved using other transports like FTP
- TSO TRANSMIT command create an archive in a FB 80 format which can contain PDS, PDSE, SEQ data sets
- The format of the TSO TRANSMIT produced data set often referred to as an XMIT or XMI is mostly documented in TSO/E Customization SA32-0976-30
- Another practical source of information is David Alcock's page UnXMIT information exchange though it has not seen recent updates <a href="http://planetmvs.com/unxmit/">http://planetmvs.com/unxmit/</a>
- Today XMIT files are commonly used to share data, archive data off z/OS, transport data. They are particularly useful for distributing Tools & Toys or program products which are downloaded by means other than RECEIVE ORDER
- It is incredibly useful to have a means of inspecting the contents outside the mainframe while the file is on a PC running Windows, Linux, or MacOS

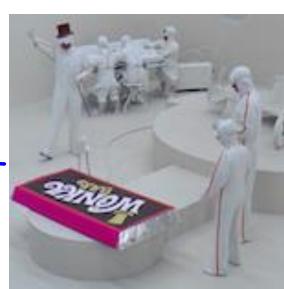

#### **Xmit**

- Xmit is a new unXMIT tool from Denis Molony
  - view the contents of xmit files
  - view xmit files stored as PDS members
  - view compressed xmit files
  - extract individual PDS members
  - selectable codepages
  - selectable fonts

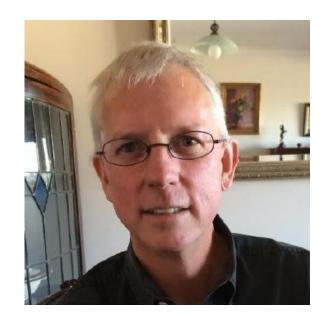

- Free
- Open source written in Java, hosted on GitHub, licensed GPL v3
- Supports Windows, Linux, MacOS
- Get it at https://github.com/dmolony/Xmit

#### **Xmit Installation**

- Download Java 11 and JavaFX 11, which are now separate downloads
  - https://jdk.java.net/11/ & https://gluonhq.com/products/javafx/

Latest release

♥ v1.0.19

• efb1092

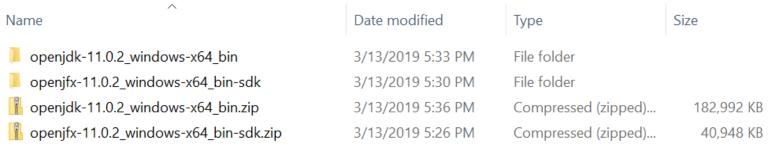

Download XmitApp .jar

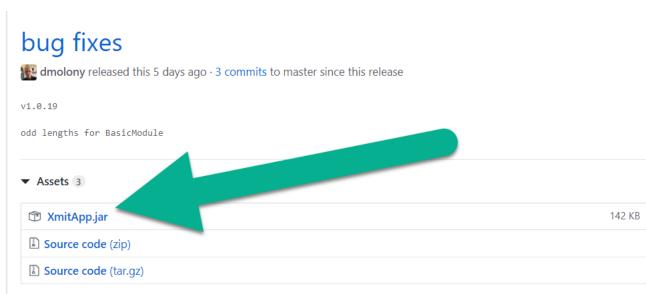

#### **Xmit Installation**

- Create executable batch file to run XmitApp. I elected to create a
  deployment directory with a batch file I would not have to change while
  Java versions changed so deployed everything into C:\XmitApp with
  subdirectories for the openjdk and openjfx libraries
- Note I'm not changing the default Java on the machine and I'm using a Windows example. Also created a shortcut in Start Menu to bat file

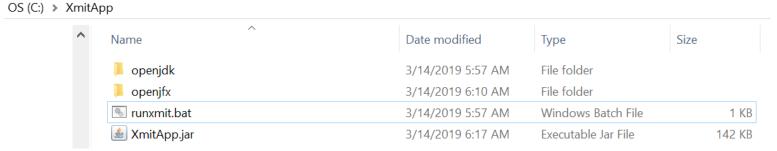

```
runxmit.bat X

Tunxmit.bat X

C \XmitApp\openjdk\bin\java.exe --module-path C \XmitApp\openjfx\lib --add-modules=javafx.controls -

Dfile.encoding=UTF-8 -jar C:\XmitApp\XmitApp.jar"
```

#### **Xmit**

- The first time you run it you are prompted for the directory where it will find your XMIT files
- You can change this anytime but it only looks at one directory at a time

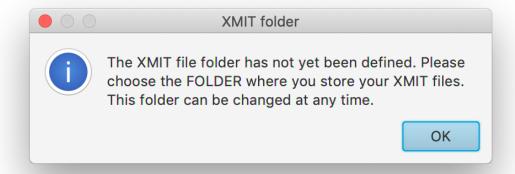

- Bonus display details on XMIT file and contents
- Thanks Denis Molony!

```
$#README
                                                                                   PDS FB 80 / 5600
INMR01
     INMTUID
1024 INMFTIME 2018-11-12T16:06
INMR02 (file 1)
1028 INMUTILN IEBCOPY
              9000 FB
INMR02 (file 1)
1028 INMUTILN INMCOPY
     INMLRECL
              32,756
              3,120
0049 INMRECFM 4802 VS (no 4-byte header)
102C INMSIZE 11,463,270
003C INMDSORG PS
0042 INMLRECL 80
0049 INMRECFM 0001 Shortened VBS format used for transmission records
                               Output
```

#### ~\Desktop\XMIT

|   | -           |
|---|-------------|
| X | FILE972.XMI |

#### CBT.V496.FILE972.PDS

Member

|   | Member      | Bytes   | ld      | Size  | Init  | Cre  |
|---|-------------|---------|---------|-------|-------|------|
| ı | \$\$\$#DATE | 960     | CBT-496 | 12    | 12    | 201^ |
|   | \$#README   | 6,480   | KTOMIAK | 81    | 1     | 201  |
|   | \$DISCLAM   | 960     | KTOMIAK | 12    | 16    | 201  |
|   | \$INSTALL   | 103,040 | KTOMIAK | 1,288 | 1,233 | 201  |
|   | \$RESTORE   | 6,400   | SBGOLOB | 80    | 80    | 201  |
|   | ####LOAD    | 6,400   | KTOMIAK | 80    | 64    | 201  |
|   | ###SETUP    | 1,520   | KTOMIAK | 19    | 19    | 201  |
|   | #1TASKS     | 5,760   | KTOMIAK | 72    | 72    | 201  |
|   | #2VARS      | 2,720   | KTOMIAK | 34    | 40    | 201  |
|   | #3EDIT      | 720     | KTOMIAK | 9     | 20    | 201  |
|   | @FILE972    | 6,640   | CBT-496 | 83    | 83    | 201  |
|   | GENIE       | 192,640 | KTOMIAK | 2,408 | 2,143 | 201  |
|   | GENIEBLD    | 35,840  | KTOMIAK | 448   | 215   | 201  |
|   | MSICCOPY    | 12,400  | KTOMIAK | 155   | 96    | 201  |
|   | MSICDEFN    | 12,960  | KTOMIAK | 162   | 117   | 201  |
|   | MSICPCFM    | 1,760   | KTOMIAK | 22    | 16    | 201  |
|   | MSICPHLP    | 1,600   | KTOMIAK | 20    | 22    | 201  |
|   | MSICPTSK    | 2,080   | KTOMIAK | 26    | 23    | 201  |
|   | MSICPVAR    | 1,840   | KTOMIAK | 23    | 26    | 201  |
|   | MSICREDT    | 11,200  | KTOMIAK | 140   | 134   | 201  |
|   | MSICRMBR    | 17,520  | KTOMIAK | 219   | 225   | 201  |
|   | RECVASMC    | 9,360   | KTOMIAK | 117   | 117   | 201  |
|   | RECVCRDG    | 9,360   | KTOMIAK | 117   | 117   | 201  |
|   | RECVDASM    | 9,360   | KTOMIAK | 117   | 118   | 201  |
|   | RECVDFPU    | 9,360   | KTOMIAK | 117   | 118   | 201  |
|   | <           |         |         |       |       | >    |

Size

#### \$#README PDS FB 80 / 5600

Genuine Every Noteworthy Itemized Examplizes

This FreeWare Tool is an ISPF Edit macro that mimi command, while being robustly extensible in the nur GENIE can grant.

The author has a large list of manuals to be turned topic IBMK for a list of manuals already selected free to contact Kenneth Tomiak if you want to help have your own collection you would like to be inclu

#### SSREADME:

This collection is best used by placing the two REX in your //SYSEXEC concatenation.

GENIE can be made available to all types of develor content may overwhelm all but the System Programme: that reason you might want to create tailored WISHI roles (SYSPROG, PGMR, SCHEDOPS). You would create I set if you are keen on limiting what the user has statements in the GENIE code on how to use more that by your logic.

GENIEBLD is meant solely for the administrator (Sy: that manages the WISHLIST data set. It must be run that has been updated.

#### INSTALLATION

This FreeWare Tool is installed by executing the \$3 be shown a list of tasks, some optional, that are t The result will be one WISHLIST data set holding a for inclusion. You can redrive the installation proving

Output

#### dm3270

A nice bonus Denis also write a simple free TN3270 emulator in Java

https://github.com/dmolony/dm3270

Public Internet faced mainframe courtesy of Internet Mainframes

Project

Beta

```
dm3270
                                                                                   \times
 Commands Fonts
 z/VM ONLINE
 Fill in your USERID and PASSWORD and press ENTER
 (Your password will not appear when you type it)
 USERID ===>
 PASSWORD ===>
 COMMAND ===>
 0001/0008
                                                                      pAVidm 019/016
```

# Ken Tomiak one hell of a man (Sam Knutson)

#### Kenneth E Tomiak

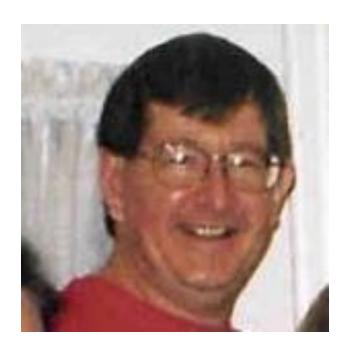

- Long time SHARE volunteer and active member of the mainframe community
- Ken passed away late last year
- Ken's accumulated programming work from the time he devoted to the CBT Tape and other freeware projects has been preserved. Ken was especially productive in the last few years much of which has not been released in a structured collection

"As a tribute to him, and I think this is the best tribute we can offer him, I am making available his very considerable amount of work, which he did in his last couple of years. The reason I'm making his raw files available, is because there is too much valuable material there for me to sort through and post on the CBT Tape, and I want all the people out there to have a good look at his results, methods, and organizational precision in general." Sam Golob

#### Ken Tomiak's Recent Work

- Download from <a href="ftp://cbttape.org/pub/collections">ftp://cbttape.org/pub/collections</a>
- Unzip ktomiak.zip which is a zipped XMIT wrapped DFDSS backup to disk
- Upload KTOMIAK2.XMI binary FB80
- Receive the name.XMI file on MVS

Issue command: TSO RECEIVE INDATASET(name.XMI)

When prompted by message "INMR906A Enter restore parameters or 'DELETE' or 'END' +":

Enter: DA(name.of.your.library) UNIT(unit) VOLUME(volume)

- This body of material consists of 59 datasets, backed up by DFDSS (PGM=ADRDSSU);
  the DFDSS backup was then put into TSO XMIT format so it could be easily transported
  (as an FB-80) file, and that file was zipped. JCL to restore this dataset (after it has
  been uploaded to the mainframe in BINARY) may be found in ktomiak.restore in this
  directory.
- ktomiak.into is an ASCII text file explaining the collection
- ktomiak.minidisk is a CKD disk volume usable on a zPDT from which the DFDSS backup was created which you may optionally explore if you have access to a zPDT

#### ktomiak.intro & ktomiak.restore

#### Ken Tomiak's Recent Work

Ken Tomiak was a very precise programmer, with a very clear and organized method of work. I have known him, and have been friends with him, for over 25 years. In his last year of so, he produced a lot of output, which, in my mind, should not be wasted, as a tribute to him, and to his great effort and ability.

Therefore, I am making this work available in raw form, so that people can learn from his methods and his results.

This body of material consists of 59 datasets, backed up by DFDSS (PGM=ADRDSSU); the DFDSS backup was then put into TSO XMIT format so it could be easily transported (as an FB-80) file, and that file was zipped. JCL to restore this dataset (after it has been uploaded to the mainframe in BINARY) may be found in ktomiak.restore in this directory.

Ken was very fluent in REXX, and preferred to work in REXX. Therefore, you'll find his REXX datasets to be very robust. But with him, you never know where you'll find a real gem. So search through all of his stuff, as best you can, and see what useful programs and code, that you can find, and glean.

I don't think there's anything proprietary in here. If there is, or happens to be, please write to me and I'll remove it, or otherwise deal with it as best I can.

Again, in my opinion, this stuff is marvelous. Please look at it, use it, and keep Ken's precious memory alive.

All the best of everything to all of you.....

Sincerely, Sam Golob sbgolob@cbttape.org

```
ktomiak.restore X
     What's next?
     Unzip the file downloaded from the CBT website:
    ftp://cbttape.org/pub/collections/ktomiak.zip
     Upload in binary, the unzipped file, to the z/OS system
     RECEIVE THE UNZIPPED XMIT FILE
   TSO RECEIVE INDS(hlq.KTOMIAK2.XMI)
     This gets you hlq.KTOMIAK.BACKUP
   Restore JCL
   //SBGOLOBD JOB (ACCT#),DFDSS4,
48 // NOTIFY=&SYSUID,
49 // CLASS=B,MSGCLASS=X
//DFDSS EXEC PGM=ADRDSSU,REGION=4M PARM='TYPRUN=NORUN'
52 //SYSPRINT DD SYSOUT=*
53 //DASD DD UNIT=SYSALLDA, VOL=SER=VPWRKD, DISP=SHR
54 //TAPE DD DISP=SHR,DSN=hlq.KTOMIAK.BACKUP,
                                                  (change hlq)
55 // UNIT=SYSALLDA, VOL=SER=VPWRKB
56 //SYSIN DD *
    RESTORE DS (INCLUDE(**.**) ) -
         IDD(TAPE) ODD(DASD) -
      REPLACE SHR TOL(ENOF)
60 /*
  1//
    I hope this is enough to restore Ken's 59 datasets that were
   backed up.
```

#### Other things Ken Tomiak left behind

- http://www.ktomiak.biz/
- Dozens of contributions to CBT Tape www.cbttape.org
- Good memories from his friends and colleagues

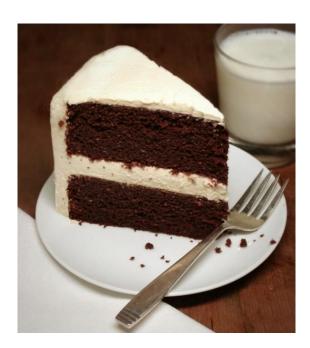

#### **KTomiak Biz**

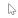

Spring Valley Senior High School Class of 1973 classmates looking for our year book followed the wrong link from facebook. Try the year book link.

#### Do you have any BIZ-ness being here?

This site was started so when truly clueless business people do not like my free advice, they can pay me big bucks and then feel satisfied because they paid for the same words they could have had for free.

#### Then it came to provide me a place to put stuff.

What kind of stuff? Well,

- 1. BIZ is still going to be that place where I can direct someone who feels advice is only worth what they pay for it. I'll give them the BIZ-ness and they will be content
- 2. COM is just one of the ways I could help COMmercial enterprises.
- 3. ORG is where I can showcase things I do for family geneaology related causes, not-for-profit or charitable ORGanizations. Like:
  - SHARE
  - FIND-A-GRAVE

#### Plug for my cousins

Visit Tint Me - Robert Greenberg for professional window tinting within a 100 mile radius of Monsey, New York 10952

Visit Margo Hollands Photography - Margo Hollands for professional photography, located out of West Milford, New Jersey.

#### http://www.ktomiak.biz/

Copyright: © 02008 by Kenneth E Tomiak

Last modified: Wed Mar 13 2019 16:41:24 GMT-0700 (Mountain Standard Time)

# Acknowledgements (Knowing and Unknowing)

- The ISPF Cabal
  - Lionel Dyck, 21<sup>st</sup> Century
  - Sam Golob
  - John Kalinich
  - Bruce Koss, Wells Fargo
  - Ray Mullins, Trident Services
  - · William Smith, Trident Services
- Marv Knight, IBM
- Quyen Pham, IBM
- Tom Reed, IBM
- Sam Reynolds, IBM
- Pedro Vera
- Ed Webb, SAS

# Acknowledgements (Knowing and Unknowing)

- Sam Golob
- Denis Molony
- Phil Young "Soldier of Fortran"

# See You in Pittsburgh